## LoxiLB 5G SCTP Load Balancing

)<br>2023년 7월<br>안종석<br>james@jslab.kr 안종석

james@jslab.kr

james@jslab.kr  $\overline{\phantom{a}}$  JS Lab $\overline{\phantom{a}}$ 

### 5G SCTP LOADBALANCER

- sctplb: LoxiLB SCTP Load Balancing
	-

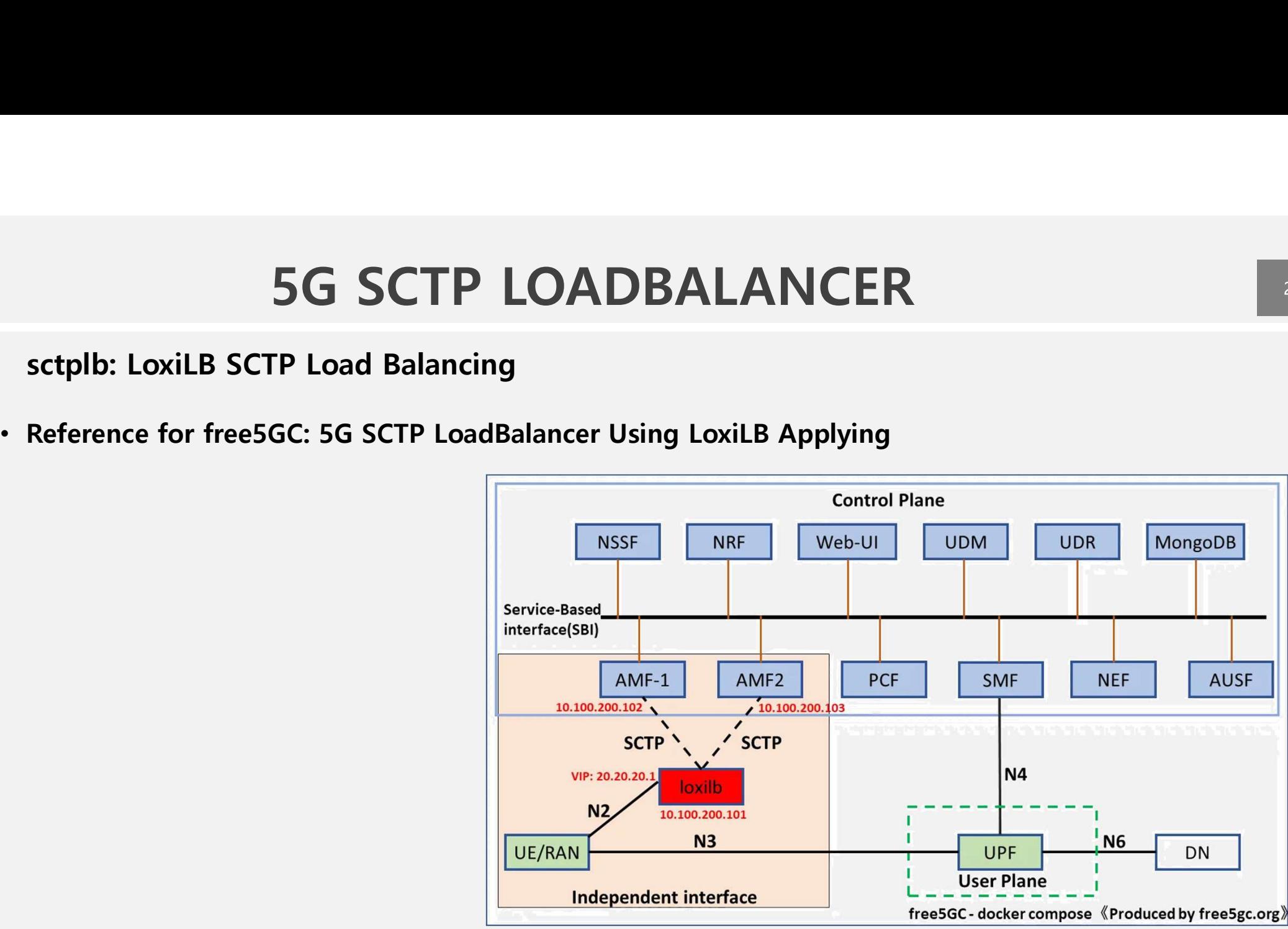

Source: https://medium.com/@ben0978327139/5g-sctp-loadbalancer-using-loxilb-applying-on-free5gc-b5c05bb723f0

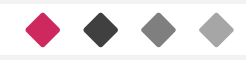

# **PREREQUISITES PREREQUISI**<br> **Scriplb: LoxiLB SCTP Load Balancing<br>
Prerequisites<br>**  $\circ$  **sudo git clone https://github.com/loxilb-io/loxilb.git<br>**  $\circ$  **sudo apt install net-tools docker.io nodejs libsctp1<br>**  $\circ$  **sudo su - root ### ('control'**

#### sctplb: LoxiLB SCTP Load Balancing

#### • Prerequisites

- o sudo git clone https://github.com/loxilb-io/loxilb.git
- 
- 
- o cd /home/jslab/loxilb/cicd/sctplb
- $\circ$  chmod +x file name

#### • LoxiLB Configuration (구성)

- $\circ$  ./rmconfig.sh ### Check remove configuration
- $\circ$  ./config.sh ### Check configuration
- o ./validation.sh ### Check validation source
- Operations

**EREQUISITES**<br>
sctplb: LoxiLB SCTP Load Balancing<br>
Prerequisites<br>
o sudo git clone https://github.com/loxilb-io/loxilb.git<br>
o sudo apt install net-tools docker.io nodejs libsctp1<br>
o sudo su - root ### ('control' + d for ex jslab@jslab:~/loxilb/cicd/sctplb\$ sudo su - root root@jslab:/home# cd /home/jslab/loxilb/cicd/sctplb root@jslab:/home/jslab/loxilb/cicd/sctplb# dir config.sh rmconfig.sh validation.sh root@jslab:/home/jslab/loxilb/cicd/sctplb# chmod +x config.sh root@jslab:/home/jslab/loxilb/cicd/sctplb# ./config.sh

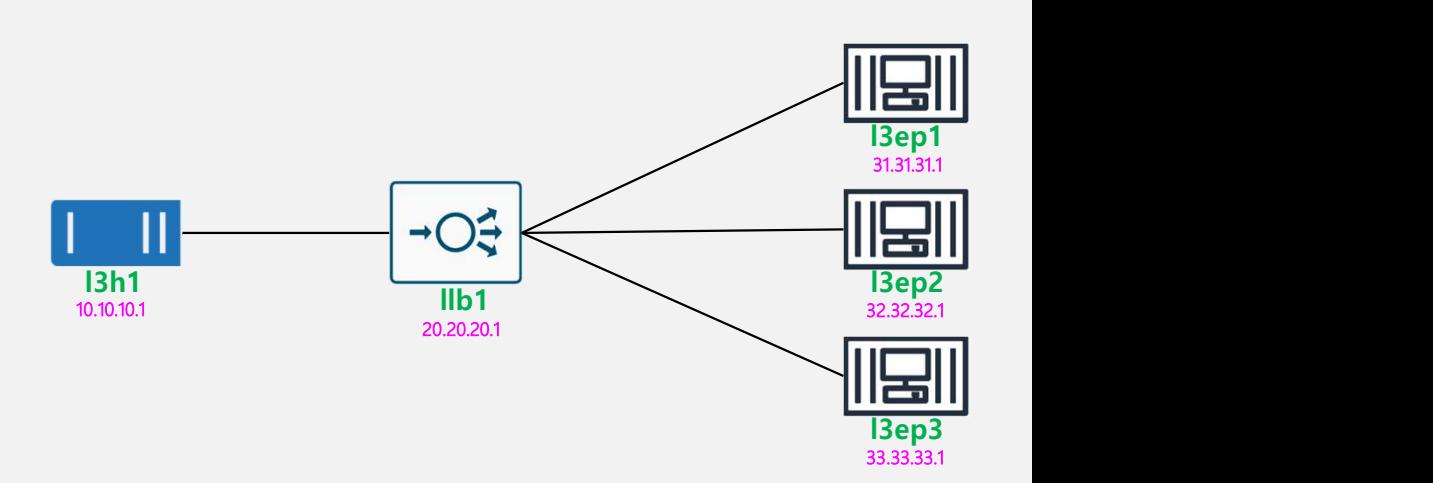

Source: https://github.com/loxilb-io/loxilb/tree/main/cicd/sctplb

Reference: https://killercoda.com/netlox/scenario/loxilb-sctplb

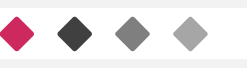

### LOXILB CONFIGURATION

#### sctplb: LoxiLB SCTP Load Balancing

- Prerequisites
	- o sudo git clone https://github.com/loxilb-io/loxilb.git
	-
	-
	- o cd /home/jslab/loxilb/cicd/sctplb
	- $\circ$  chmod +x file name

#### • LoxiLB Configuration (구성)

 $\circ$  ./rmconfig.sh ### Check remove configuration

 $13h1$ 

÷O

 $I<sub>II</sub>$ 

- $\circ$  ./config.sh ### Check configuration
- o ./validation.sh ### Check validation source
- Operations

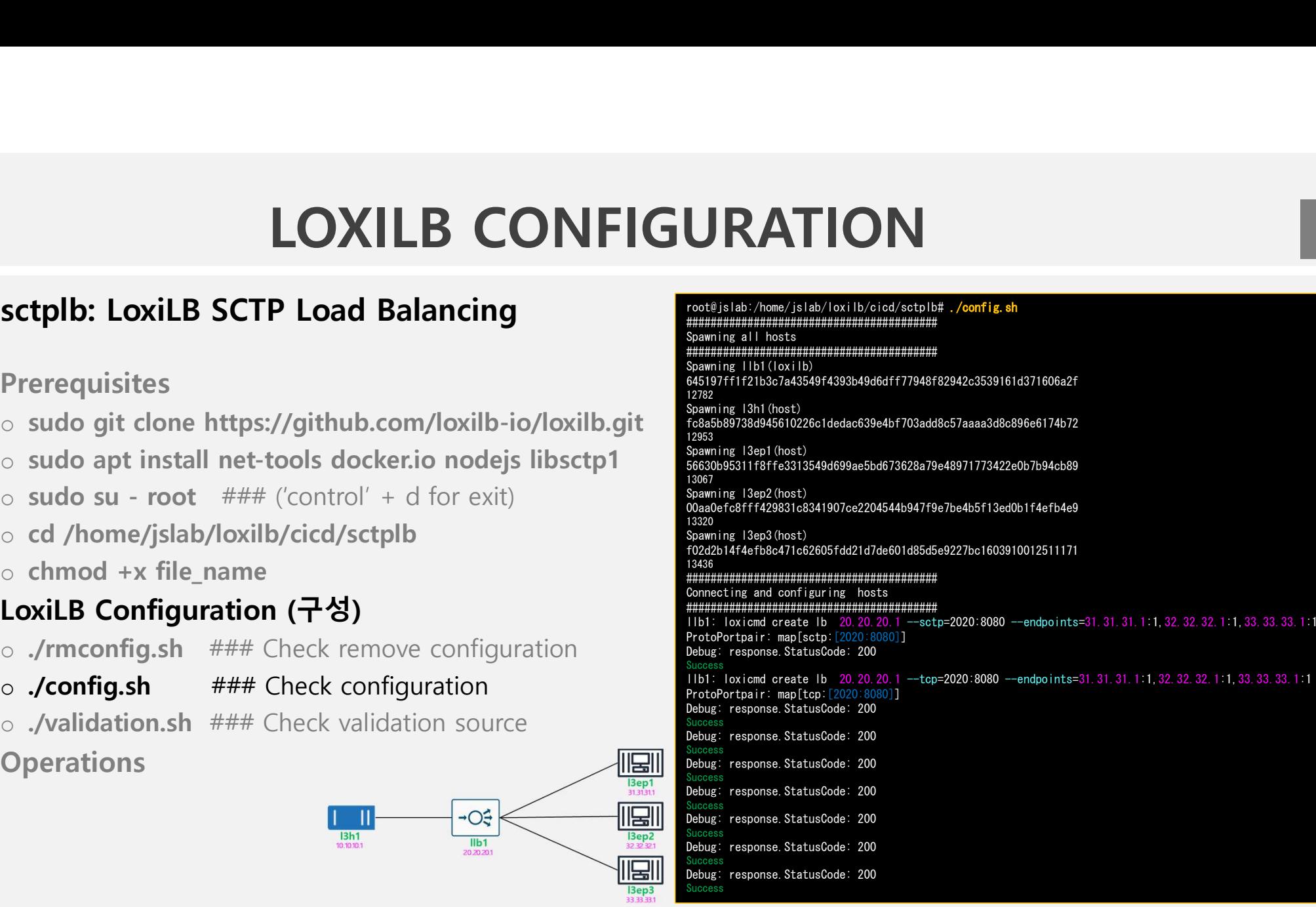

root@jslab:/home/jslab/loxilb/cicd/sctplb# ./config.sh

#########################################

#########################################

Spawning all hosts

Source: https://github.com/loxilb-io/loxilb/blob/main/cicd/sctplb/config.sh

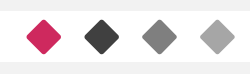

4

# **LOXILB CONFIGU**<br>
sctplb: LoxiLB SCTP Load Balancing<br>
Prerequisites<br>  $\circ$  sudo git clone https://github.com/loxilb-io/loxilb.git<br>  $\circ$  sudo apt install net-tools docker.io nodejs libsctp1<br>  $\circ$  sudo su - root ### ('contro LOXILB CONFIGURATION

#### sctplb: LoxiLB SCTP Load Balancing

#### • Prerequisites

- o sudo git clone https://github.com/loxilb-io/loxilb.git
- 
- 
- o cd /home/jslab/loxilb/cicd/sctplb
- $\circ$  chmod +x file name

#### • LoxiLB Configuration (구성)

- o ./**rmconfig.sh** ### Check remove configuration
- $\circ$  ./config.sh ### Check configuration  $\blacksquare$
- $\circ$  ./validation.sh  $\# \#$  Check validation source
- Operations

Source: https://github.com/loxilb-io/loxilb/blob/main/cicd/sctplb/config.sh

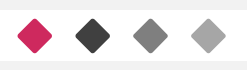

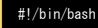

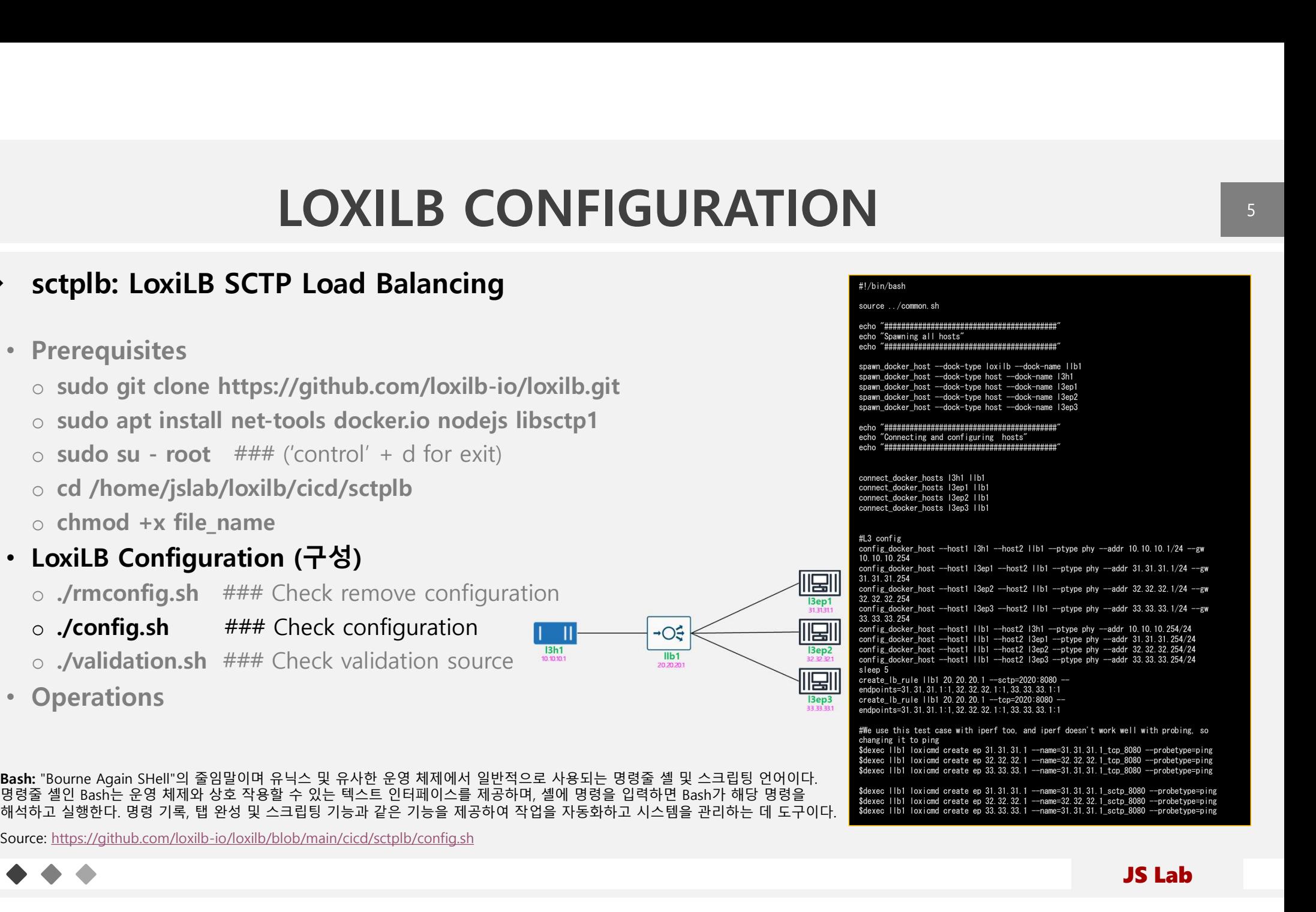

### VALIDATION **6**

#### sctplb: LoxiLB SCTP Load Balancing

- Prerequisites
- LoxiLB Configuration (구성)
	- o ./rmconfig.sh ### Check remove configuration
	- o ./config.sh ### Check remove configuration
	- $\circ$  ./validation.sh ### Check validation source
- Operations

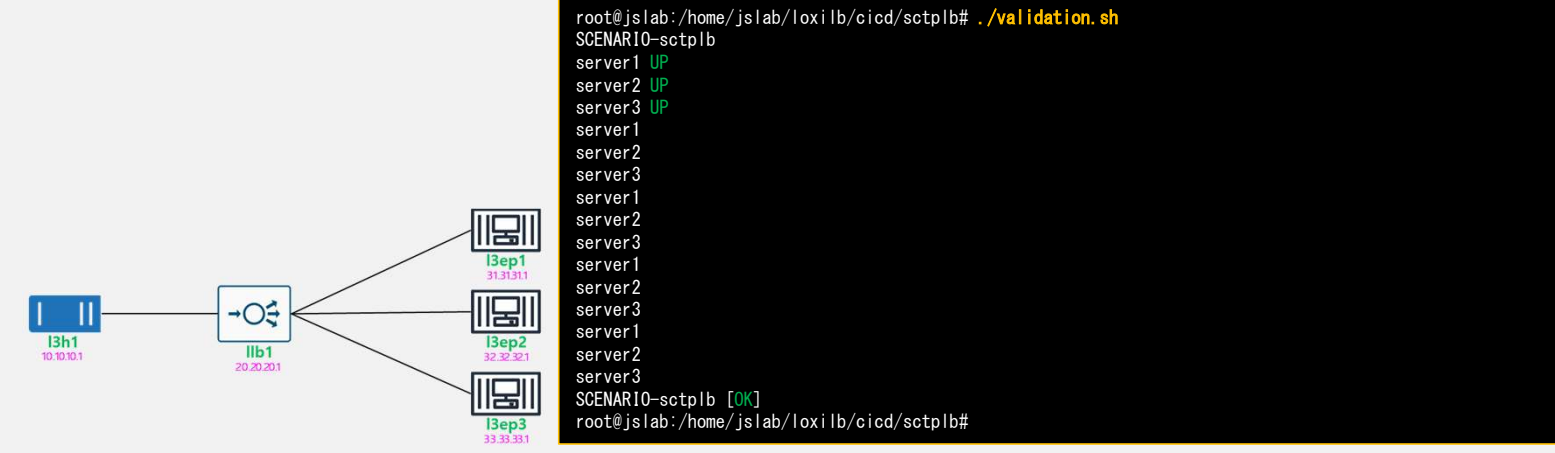

Source: https://github.com/loxilb-io/loxilb/blob/main/cicd/sctplb/validation.sh

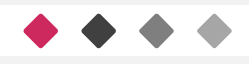

### **OPERATIONS**

# sctplb: LoxiLB SCTP Load Balancing **Source 1998 19:30 19:40 19:40 19:40 19:40 19:40 19:40 19:40 19:40 19:40 19:40 19:40 19:40 19:40 19:40 19:40 19:40 19:40 19:40 19:40 19:40 19:40 19:40 19:40 19:40 19:40 19:40 19:40 19:40 19:40 19:40 19:40 19:40 19:40 19:40 Solution: Internal Section Configuration (7-4)**<br>
OPERATION<br>
Solvin LoxiLB SCTP Load Balancing<br>
Configuration (7-4)<br>
Configuration: A the section of the second of the section<br>
Configuration: A the section of the section of <sup>o</sup> ip netns exec llb1 ping 33.33.33.1

- Prerequisites
- LoxiLB Configuration (구성)
- $\circ$  ./rmconfig.sh ### check remove configuration **SCIPID: LOXILB SCIP LOAD Balancing**<br>
Prerequisites<br>
LoxiLB Configuration  $(\frac{\rightarrow}{8})$ <br>  $\circ$  ./rmconfig.sh ### check remove configuration<br>  $\circ$  ./config.sh<br>  $\circ$  ./validation.sh ### check validation source<br> **Operations**<br>  $\circ$ 
	- o ./config.sh
	- $\circ$  ./validation.sh ### check validation source
- Operations
	- o docker exec -it llb1 loxicmd help
	-
	-
	-
	-
	-
	- o docker exec -it llb1 bash
	-
	- $\circ$  ./validation.sh ### check validation source

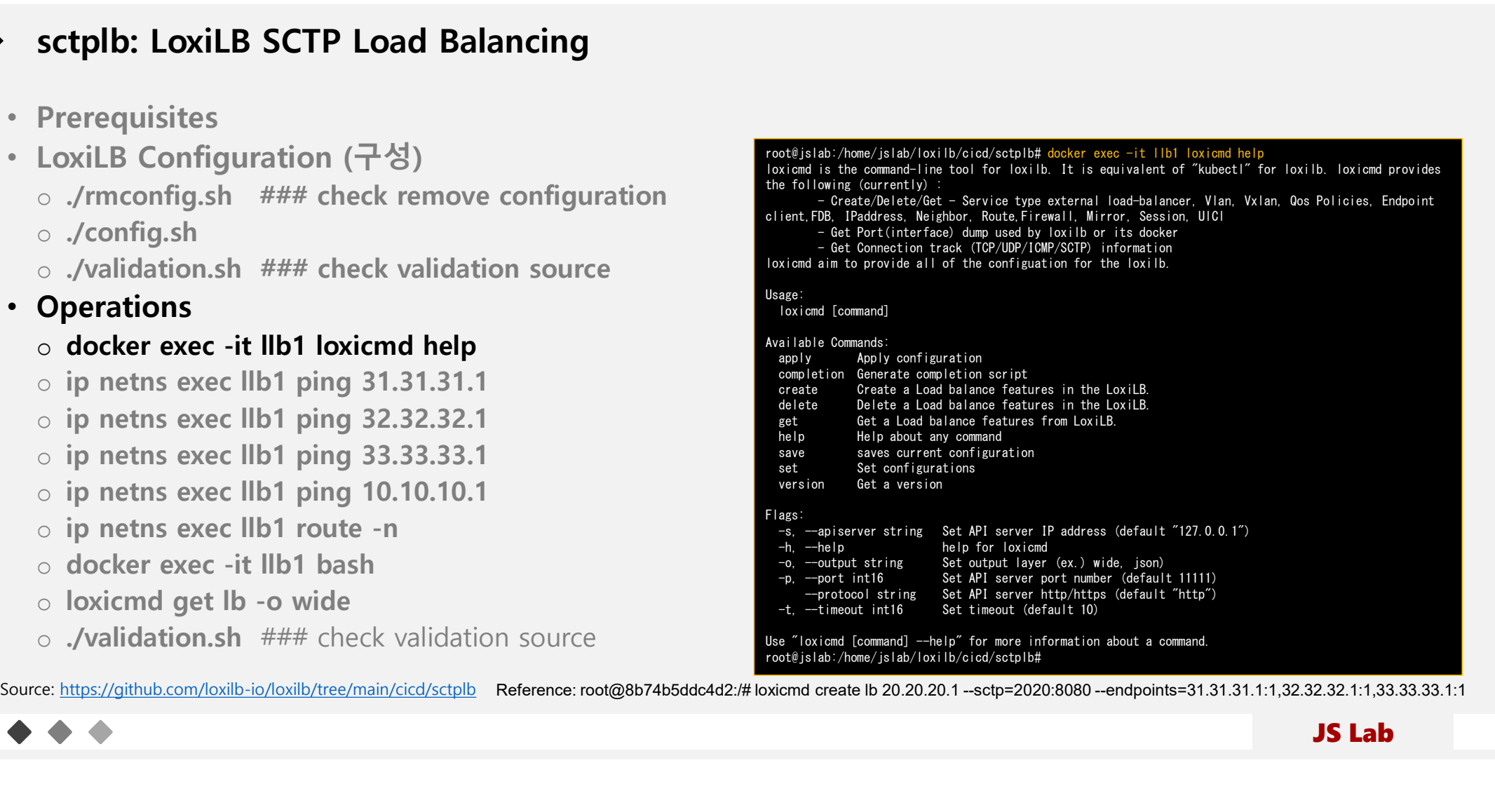

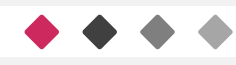

# IP OPERATIONS or ip netns exec llb1 ping 31.31.31.1<br>
and the ping 31.31.31.1<br>
operations<br>
operations<br>
or ip netns exec lib1 ping 31.31.31.1<br>
or ip netns exec llb1 ping 32.32.32.1<br>
or ip netns exec llb1 ping 32.32.32.1<br>
or ip netns exec or ip netns exec llb1 ping 10.10.10.1<br>
and the ping 10.10.10.1<br>
in netns exec lib1 ping 31.31.31.1<br>
or ip netns exec lib1 ping 31.31.31.1<br>
or ip netns exec llb1 ping 32.32.32.1<br>
or ip netns exec llb1 ping 32.32.32.1<br>
or ip **Source 1991 POPERATIC**<br>
Scription: LoxiLB SCTP Load Balancing<br>
Prerequisites<br>
LoxiLB Configuration (구성)<br>
Operations<br>  $\circ$  docker exec -it llb1 loxicmd help<br>  $\circ$  ip netns exec llb1 ping 31.31.31.1<br>  $\circ$  ip netns exec llb1

# sctplb: LoxiLB SCTP Load Balancing sctplb: LoxiLB SCTP Load Balancing<br>
Prerequisites<br>
LoxiLB Configuration (구성)<br>
Operations<br>
○ docker exec -it llb1 loxicmd help<br>
○ ip netns exec llb1 ping 31.31.31.1<br>
○ ip netns exec llb1 ping 32.32.32.1<br>
○ ip netns exec ll

- Prerequisites
- LoxiLB Configuration (구성)
- Operations
	- o docker exec -it llb1 loxicmd help
	-
	-
	-
	-
	-
	- o docker exec -it llb1 bash
	-
	- $\circ$  ./validation.sh  $\# \# \#$  check validation source

```
Solution Accept Configuration<br>
Solution Configuration (\frac{1}{2} \frac{1}{2} \frac{1}{2} \frac{1}{2} or<br>
Operations<br>
\frac{1}{2} o ip netns exec lib1 loxicmd help<br>
\frac{1}{2} o ip netns exec lib1 ping 31.31.31.1<br>
\frac{1}{2} o ip 
       script: LoxiLB SCIP Load Balancing<br>
Prerequisites<br>
LoxiLB Configuration (\frac{\pi}{6})<br>
Operations<br>
o docker exec -it llb1 loxicmd help<br>
o ip netns exec llb1 ping 31.31.31.1<br>
o ip netns exec llb1 ping 32.32.32.1<br>
o ip netns ex
                                                                                                                                                                      root@jslab:/home/jslab/loxilb/cicd/sctplb# ip netns exec llb1 ping 31.31.31.1
                                                                                                                                                                      PING 31.31.31.1 (31.31.31.1) 56(84) bytes of data.
                                                                                                                                                                      64 bytes from 31.31.31.1: icmp_seq=1 ttl=64 time=0.033 ms
                                                                                                                                                                       64 bytes from 31.31.31.1: icmp_seq=2 ttl=64 time=0.096 ms<br>64 bytes from 31.31.31.1: icmp_seq=2 ttl=64 time=0.096 ms<br>---- 31.31.31.1 ping statistics ---<br>3. and 1.31.31.1 ping statistics ---
                                                                                                                                                                      64 bytes from 31.31.31.1: icmp_seq=3 ttl=64 time=0.119 ms
                                                                                                                                                                       ^C<br>--- 31.31.31.1 ping statistics ---
                                                                                                                                                                      3 packets transmitted, 3 received, 0% packet loss, time 2056ms
                                                                                                                                                                      rtt min/avg/max/mdev = 0.033/0.082/0.119/0.036 ms
                                                                                                                                                                      root@jslab:/home/jslab/loxilb/cicd/sctplb# ip netns exec llb1 ping 32.32.32.1
                                                                                                                                                                      PING 32.32.32.1 (32.32.32.1) 56(84) bytes of data.
                                                                                                                                                                      64 bytes from 32.32.32.1: icmp_seq=1 ttl=64 time=0.028 ms
                                                                                                                                                                      64 bytes from 32.32.32.1: icmp_seq=2 ttl=64 time=0.162 ms
                                                                                                                                                                       64 bytes from 32.32.32.1: icmp_seq=3 ttl=64 time=0.252 ms<br>64 bytes from 32.32.32.1: icmp_seq=4 ttl=64 time=0.252 ms<br>--- 32.32.32.1 ping statistics ---<br>--- 32.32.32.1 ping statistics ---
                                                                                                                                                                      64 bytes from 32.32.32.1: icmp_seq=4 ttl=64 time=0.041 ms
                                                                                                                                                                       \hat{c}4 packets transmitted, 4 received, 0% packet loss, time 3038ms
                                                                                                                                                                      --- 32.32.32.1 ping statistics ---<br>4 packets transmitted, 4 received, 0% packet loss,<br>rtt min/avg/max/mdev = 0.028/0.120/0.252/0.092 ms
                                                                                                                                                                      root@jslab:/home/jslab/loxilb/cicd/sctplb# ip netns exec llb1 ping 33.33.33.1
                                                                                                                                                                      PING 33.33.33.1 (33.33.33.1) 56(84) bytes of data.
                                                                                                                                                                      64 bytes from 33.33.33.1: icmp_seq=1 ttl=64 time=0.055 ms
                                                                                                                                                                      64 bytes from 33.33.33.1: icmp_seq=2 ttl=64 time=0.100 ms
                                                                                                                                                                       64 bytes from 33.33.33.1: icmp_seq=3 ttl=64 time=0.096 ms
                                                                                                                                                                       \infty--- 33.33.33.1 ping statistics ---
                                                                                                                                                                      3 packets transmitted, 3 received, 0% packet loss, time 2034ms
                                                                                                                                                                      --- 33.33.33.1 ping statistics ---<br>3 packets transmitted, 3 received, 0% packet loss,<br>rtt min/avg/max/mdev = 0.055/0.083/0.100/0.020 ms
                                                                                                                                                                      root@jslab:/home/jslab/loxilb/cicd/sctplb# ip netns exec llb1 ping 10.10.10.1
                                                                                                                                                                      PING 10.10.10.1 (10.10.10.1) 56(84) bytes of data.
                                                                                                                                                                      64 bytes from 10.10.10.1: icmp_seq=1 ttl=64 time=0.031 ms
                                                                                                                                                                       64 bytes from 10.10.10.1: icmp_seq=2 ttl=64 time=0.096 ms<br>64 bytes from 10.10.10.1: icmp_seq=3 ttl=64 time=0.096 ms<br>--- 10.10.10.1 ping statistics ---<br>--- 10.10.10.1 ping statistics ---
                                                                                                                                                                      64 bytes from 10.10.10.1: icmp_seq=3 ttl=64 time=0.101 ms
                                                                                                                                                                       \hat{c}3 packets transmitted, 3 received, 0% packet loss, time 2029ms
                                                                                                                                                                       • 6. 1992 - 11 cm 10. 10. 10. 11. 10mp_scq-o 121-0+ 1.mm<br>--- 10.10.10.1 ping statistics ---<br>3 packets transmitted, 3 received, 0% packet los<br>rtt min/avg/max/mdev = 0.031/0.076/0.101/0.
Source: https://github.com/loxilb-io/loxilb/tree/main/cicd/sctplb Reference: root@8b74b5ddc4d2:/# local-create left by a set also a set also a set also a set also a set also a set also a set also a set also a set also a s
```
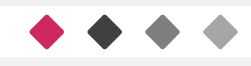

## IP OPERATIONS **Source 1998 19:40 19:40 19:40 19:40 19:40 19:40 19:40 19:40 19:40 19:40 19:40 19:40 19:40 19:40 19:40 19:40 19:40 19:40 19:40 19:40 19:40 19:40 19:40 19:40 19:40 19:40 19:40 19:40 19:40 19:40 19:40 19:40 19:40 19:40 19:40 IP OPERATI(**<br> **Sctplb: LoxiLB SCTP Load Balancing<br>
Prerequisites<br>
LoxiLB Configuration (구성)<br>
Operations<br>**  $\circ$  **docker exec -it llb1 loxicmd help<br>**  $\circ$  **ip netns exec llb1 ping 31.31.31.1<br>**  $\circ$  **ip netns exec llb1 ping 32.32. IP OPERATI(**<br> **Sctplb: LoxiLB SCTP Load Balancing**<br>
Prerequisites<br>
LoxiLB Configuration  $(\exists \forall)$ <br>
Operations<br>  $\circ$  docker exec -it llb1 loxicmd help<br>  $\circ$  ip netns exec llb1 ping 31.31.31.1<br>  $\circ$  ip netns exec llb1 ping 3 <sup>o</sup> ip netns exec llb1 ping 10.10.10.1

# sctplb: LoxiLB SCTP Load Balancing **Sctplb: LoxiLB SCTP Load Balancing<br>
Prerequisites<br>
LoxiLB Configuration**  $(\exists \forall s)$ **<br>
Operations<br>**  $\circ$  **docker exec -it llb1 loxicmd help<br>**  $\circ$  **ip netns exec llb1 ping 31.31.31.1<br>**  $\circ$  **ip netns exec llb1 ping 32.32.32.1<br>**  $\circ$

- Prerequisites
- LoxiLB Configuration (구성)

#### • Operations

- o docker exec -it llb1 loxicmd help
- 
- 
- 
- 
- 
- o docker exec -it llb1 bash
- 
- $\circ$  ./validation.sh ### check validation source

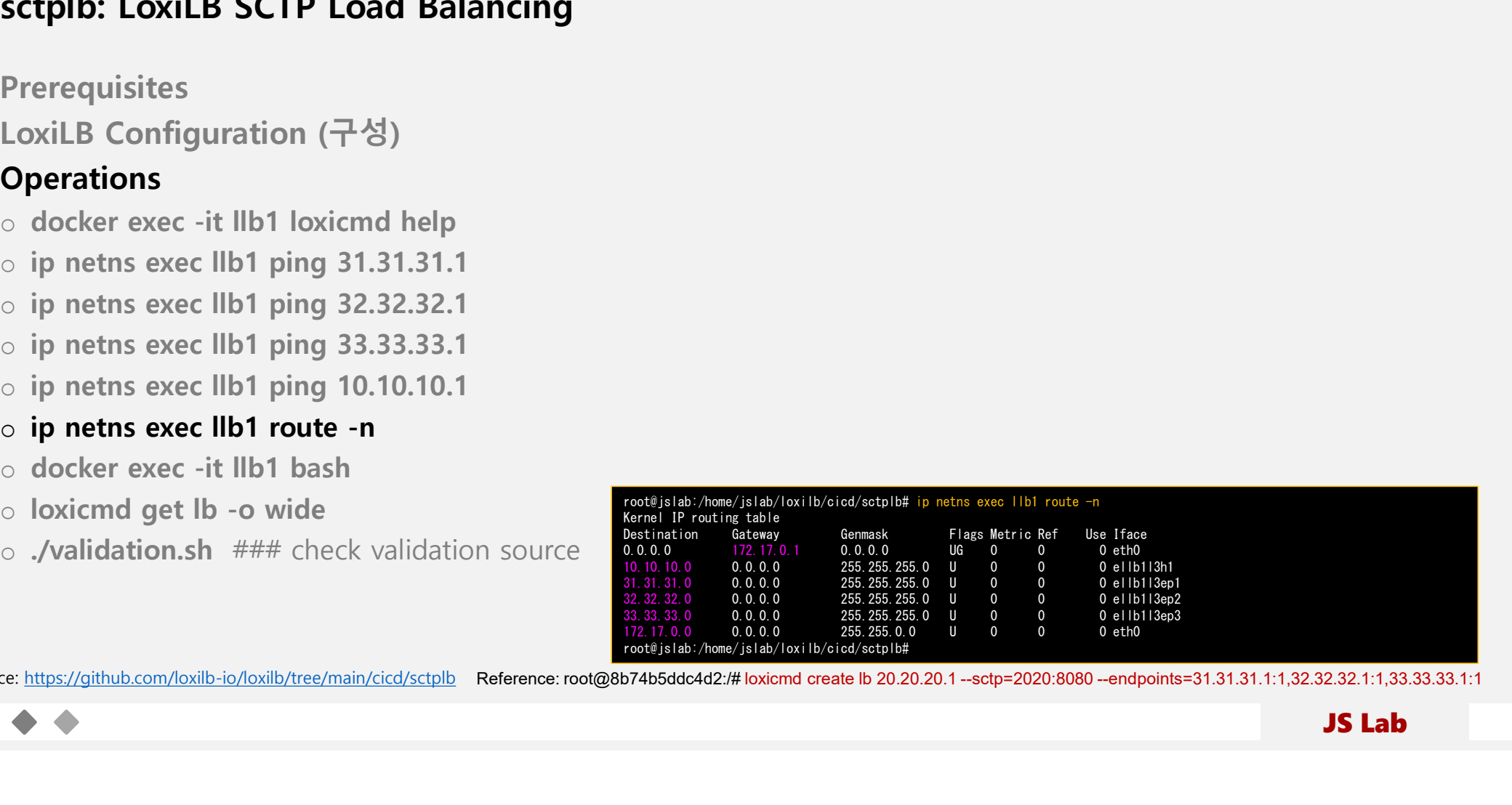

Source: https://github.com/loxilb-io/loxilb/tree/main/cicd/sctplb Reference: root@8b74b5ddc4d2:/# loxicmd create lb 20.20.20.1 --sctp=2020:8080 --endpoints=31.31.31.31.31.32.32.32.1:1,33.33.33.1:1

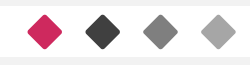

### LOXICMD OPERATIONS **10**

#### sctplb: LoxiLB SCTP Load Balancing

- Prerequisites
- LoxiLB Configuration (구성)
- Operations
	- o docker exec -it llb1 loxicmd help
	-
	-
	-
	-
	-
	- o docker exec -it llb1 bash
	-
	- $\circ$  ./validation.sh ### check validation source

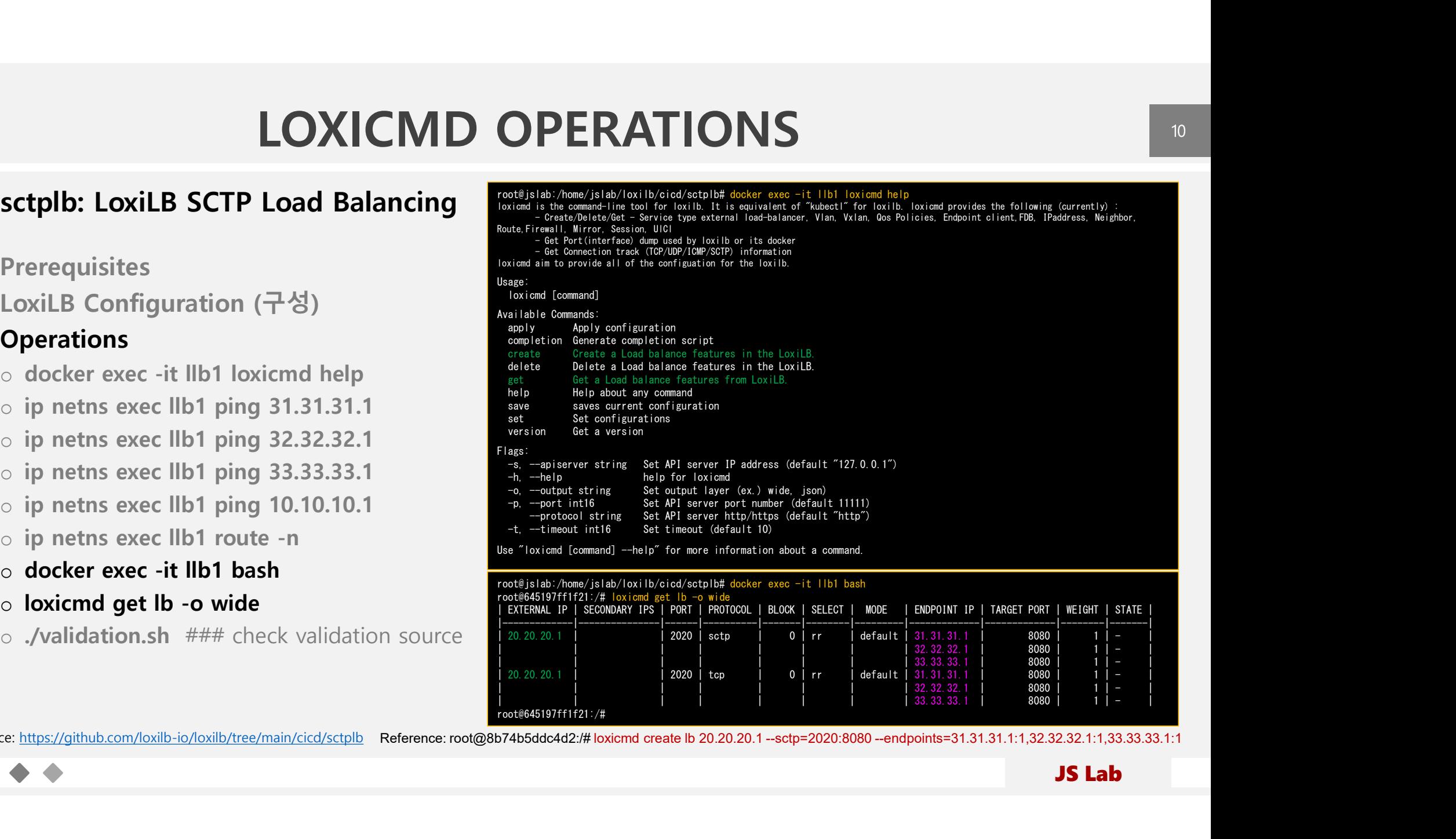

Source: https://github.com/loxilb-io/loxilb/tree/main/cicd/sctplb Reference: root@8b74b5ddc4d2:/# loxicmd create lb 20.20.20.1-sctp=2020:8080--endpoints=31.31.31.1:1,32.32.32.1:1,33.33.33.1:1

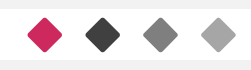

## <sup>11</sup> ./VALIDATION.SH **CALIDATION SET AND AND SET ASSAURATE ASSAURANT ASSAURATE ASSAURATE AND A CONSTRUST AND A SURFACT A CONSTRUST AND A SURFACT AND A SURFACT AND A SURFACT AND A SURFACT A CONSTRANT A SURFACT AND A SURFACT AND A SURFACT AND A CONTROMANDATION:**<br>
Scription: LoxiLB SCTP Load Balancing<br>
Prerequisites<br>
LoxiLB Configuration (구성)<br>
Operations<br>  $\circ$  docker exec -it llb1 loxicmd help<br>  $\circ$  ip netns exec llb1 ping 31.31.31.1<br>  $\circ$  ip netns exec llb1 pin **Solution Section 19:43.13.13.14.19 Prerequisites**<br> **Configuration** (7-28)<br> **Operations**<br>  $\circ$  docker exec -it llb1 loxicmd help<br>  $\circ$  ip netns exec llb1 ping 31.31.31.1<br>  $\circ$  ip netns exec llb1 ping 32.32.32.1<br>  $\circ$  ip n <sup>o</sup> ip netns exec llb1 ping 10.10.10.1

# sctplb: LoxiLB SCTP Load Balancing **of VALIDATION**<br>
sctplb: LoxiLB SCTP Load Balancing<br>
Prerequisites<br>
LoxiLB Configuration  $(\exists \forall s)$ <br>
Operations<br>  $\circ$  docker exec -it llb1 loxicmd help<br>  $\circ$  ip netns exec llb1 ping 31.31.31.1<br>  $\circ$  ip netns exec llb1 ping

- Prerequisites
- LoxiLB Configuration (구성)

#### • Operations

- o docker exec -it llb1 loxicmd help
- 
- 
- 
- 
- 
- o docker exec -it llb1 bash
- 
- $\circ$  ./validation.sh ### check validation source

Sctplb: LoxiLB SCTP Load Balancing<br>Prerequisites<br>LoxiLB Configuration (구성)<br>Operations<br> $\circ$  docker exec -it llb1 loxicmd help<br> $\circ$  ip netns exec llb1 ping 31.31.31.1<br> $\circ$  ip netns exec llb1 ping 32.32.32.1<br> $\circ$  ip netns ex

Source: https://github.com/loxilb-io/loxilb/blob/main/cicd/sctplb/validation.sh

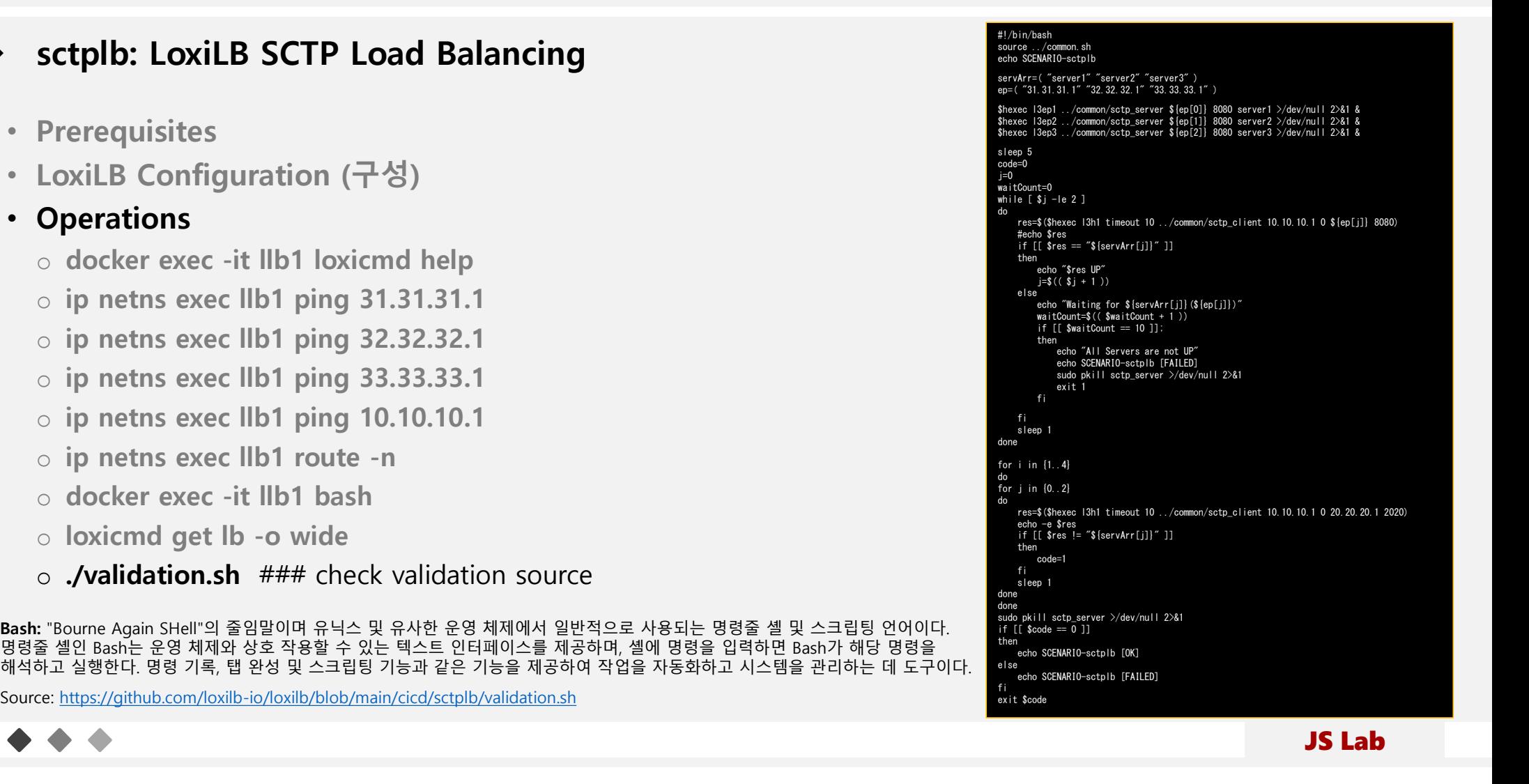

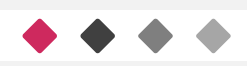